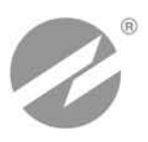

# **ТЕПЛОВЫЧИСЛИТЕЛЬ ВЗЛЕТ ТСРВ** ИСПОЛНЕНИЕ **ТСРВ-033**

**РУКОВОДСТВО ПО ЭКСПЛУАТАЦИИ Часть II** В84.00-00.00-33 РЭ1

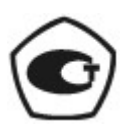

Россия, Санкт-Петербург

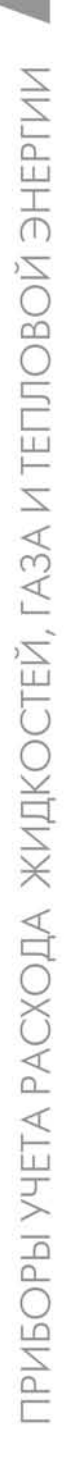

### **СОДЕРЖАНИЕ**

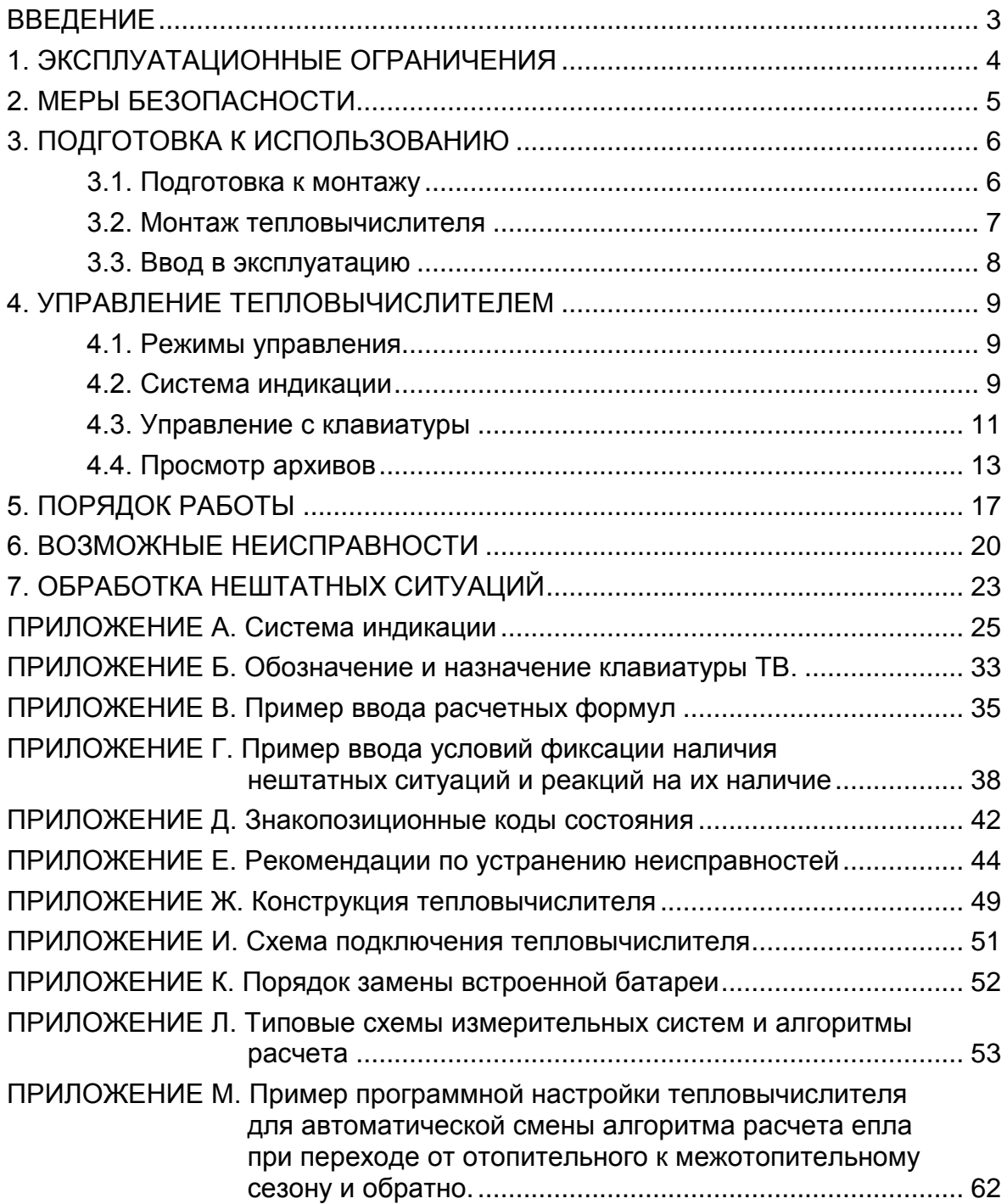

В настоящем документе описан порядок использования по назначению тепловычислителя «ВЗЛЕТ TCPB» энергонезависимого исполнения ТСРВ-033 модификации ТСРВ-03.

В связи с постоянной работой по усовершенствованию прибора в тепловычислителе возможны отличия от настоящего руководства, не влияющие на метрологические характеристики и функциональные возможности прибора.

#### ПЕРЕЧЕНЬ ПРИНЯТЫХ СОКРАЩЕНИЙ

- ЖКИ - жидкокристаллический индикатор;
- **HC** - нештатная ситуация;
- $\mathsf{IP}$ - преобразователь расхода;
- $\Pi$ - преобразователь температуры;
- **TB** - тепловычислитель;
- ЭД - эксплуатационная документация.

ПРИМЕЧАНИЕ. Вид наименования или обозначения, выполненного в тексте и таблицах жирным шрифтом Arial, например, Накопление, соответствует его отображению на дисплее прибора.

# <span id="page-3-0"></span>**1. ЭКСПЛУАТАЦИОННЫЕ ОГРАНИЧЕНИЯ**

- 1.1. Эксплуатация тепловычислителя должна производиться в условиях воздействующих факторов, не превышающих допустимых значений, оговоренных в п.1.2.3 части I настоящего руководства по эксплуатации.
- 1.2. Необходимость защитного заземления прибора определяется в соответствии с требованиями главы 1.7 «Правил устройства электроустановок» в зависимости от напряжения питания и условий размещения прибора.
- 1.3. Молниезащита объекта размещения прибора, выполненная в соответствии с «Инструкцией по устройству молниезащиты зданий, сооружений и промышленных коммуникаций» СО153-34.21.122-2003 (утвержденной Приказом Минэнерго России №280 от 30.06.2003) предохраняет прибор от выхода из строя при наличии молниевых разрядов.
- 1.4. Требования к условиям эксплуатации и выбору места монтажа, приведенные в настоящей эксплуатационной документации (ЭД), учитывают наиболее типичные факторы, влияющие на работу тепловычислителя.

На объекте эксплуатации могут существовать или возникнуть в процессе его эксплуатации факторы, не поддающиеся предварительному прогнозу, оценке или проверке, и которые производитель не мог учесть при разработке.

В случае проявления подобных факторов следует найти иное место эксплуатации, где данные факторы отсутствуют или не оказывают влияния на работу изделия.

# <span id="page-4-0"></span>**2. МЕРЫ БЕЗОПАСНОСТИ**

- 2.1. К работе с изделием допускается обслуживающий персонал, ознакомленный с эксплуатационной документацией на изделие.
- 2.2. При подготовке изделия к использованию должны соблюдаться «Правила технической эксплуатации электроустановок потребителей» и «Межотраслевые правила по охране труда (Правила безопасности) при эксплуатации электроустановок».
- 2.3. При обнаружении внешнего повреждения тепловычислителя (ТВ) его следует отключить и обратиться в сервисный центр или региональное представительство для определения возможности дальнейшей эксплуатации ТВ.
- 2.4. В процессе работ по монтажу, пусконаладке или ремонту тепловычислителя запрещается: использовать неисправные электрорадиоприборы, электроинструменты либо без подключения их корпусов к магистрали защитного заземления (зануления).

**ВНИМАНИЕ! Перед подключением к магистрали защитного заземления (зануления) убедиться в отсутствии напряжения на ней.**

# <span id="page-5-0"></span>**3. ПОДГОТОВКА К ИСПОЛЬЗОВАНИЮ**

### <span id="page-5-1"></span>**3.1. Подготовка к монтажу**

- 3.1.1. Не допускается размещение ТВ в условиях, не соответствующих п.1.2.3 части I настоящего руководства по эксплуатации.
- 3.1.2. При выборе места размещения ТВ следует учитывать:
	- длину кабелей связи ТВ преобразователь расхода (ПР) и ТВ преобразователь температуры (ПТ);
	- необходимость обеспечения свободного доступа к ТВ;
	- недопустимость размещения ТВ вблизи источников тепла, например, горячих трубопроводов;
	- нежелательность наличия капающего на ТВ конденсата либо жидкости с проходящих трубопроводов.

Для считывания параметров с ТВ необходимо внешнее освещение.

3.1.3. Транспортировка ТВ к месту монтажа должна осуществляться в заводской таре.

После транспортировки ТВ к месту установки при отрицательной температуре и внесения его в помещение с положительной температурой во избежание конденсации влаги необходимо выдержать ТВ в упаковке не менее 3-х часов.

При распаковке ТВ проверить его комплектность в соответствии с паспортом на данный прибор.

### <span id="page-6-0"></span>**3.2. Монтаж тепловычислителя**

- 3.2.1. Крепление ТВ производится на DIN-рейку.
- 3.2.2. Подключение преобразователей расхода и преобразователей температуры к ТВ производится в соответствии со схемой подключения (рис.И.1) и расположением коммутационных элементов на плате (рис.Ж.2).
- 3.2.3. Разделанные и облуженные концы сигнального кабеля ПР со стороны ТВ подключаются к соответствующей ответной части контактной колодки ТВ. Разделка и подключение экрана не требуется.
- 3.2.4. Концы сигнального кабеля ПТ со стороны ТВ подключаются к соответствующей ответной части контактной колодки ТВ.
- 3.2.5. Кабели по возможности крепятся к стене. Для защиты от механических повреждений рекомендуется сигнальные кабели размещать в трубах, рукавах или коробах (металлических, пластмассовых и т.д.). Допускается в одной трубе (рукаве, коробе) размещать несколько сигнальных кабелей.

Сигнальные кабели, если они проложены не в металлической трубе, рукаве или коробе, не рекомендуется прокладывать ближе 30 см от силовых кабелей другого оборудования. Допускается пересекать их под углом 90°.

НЕ ДОПУСКАЕТСЯ крепить кабели к трубопроводу с теплоносителем.

### <span id="page-7-0"></span>**3.3. Ввод в эксплуатацию**

- 3.3.1. Пусконаладочные работы производятся представителями организации, имеющей право на проведение указанных работ, либо представителями предприятия-изготовителя.
- 3.3.2. Перед вводом в эксплуатацию произвести конфигурирование ТВ:
	- ввести алгоритмы расчета, формулы критериев и реакций на нештатные ситуации функционирования;
	- включить программно необходимые каналы измерения расхода и температуры, установить значения параметров функционирования, соответствующие подсоединенным ПР и ПТ;
	- выполнить прочие необходимые настройки.

По окончании – опломбировать ТВ в соответствии с ЭД.

Пример ввода установочных параметров для одной из возможных конфигураций ТВ (автоматическое переключение алгоритмов расчета для отопительного / межотопительного сезона) приведен в Приложении М.

- 3.3.3. При подготовке изделия к использованию должно быть проверено:
	- правильность установки ПР и ПТ в соответствии с выбранным алгоритмом работы ТВ. Соответствие преобразователя номеру измерительного канала данного параметра можно проверить по подсоединению к соответствующему элементу коммутации на плате ТВ;
	- подключение дополнительного оборудования (компьютера, модема и т.д.) в соответствии с выбранной схемой.
- 3.3.4. Тепловычислитель «ВЗЛЕТ ТСРВ» при первом включении или после длительного перерыва в работе готов к эксплуатации (при отсутствии отказов и нештатных ситуаций в системе) после:
	- полного прекращения динамических гидравлических процессов в трубопроводе, связанных с регулированием потока теплоносителя (работы на трубопроводе со сливом теплоносителя, перекрытие потока теплоносителя и т.п.);
	- 30-минутного прогрева расходомеров.
- 3.3.5. При необходимости отправки ТВ в поверку или ремонт необходимо отвернуть винты крепления лицевой части корпуса ТВ. Отсоединить лицевую часть корпуса от задней и отстыковать ответные части контактных колодок с сигнальными кабелями от платы ТВ. Лицевую часть корпуса ТВ с электронным модулем упаковать для транспортировки.

## <span id="page-8-0"></span>4. УПРАВЛЕНИЕ ТЕПЛОВЫЧИСЛИТЕЛЕМ

Управление работой тепловычислителя в различных режимах может осуществляться с клавиатуры с помощью системы меню и окон индикации разного уровня, отображаемых на дисплее, либо с помощью персонального компьютера по последовательному интерфейсу RS-232.

### <span id="page-8-1"></span>4.1. Режимы управления

Режим управления тепловычислителем - это уровень доступа к информации и возможности изменения параметров функционирования ТВ.

Режим управления задается комбинацией наличия / отсутствия замыкания с помощью перемычек двух контактных пар J1 и J2, расположенных на плате ТВ (Приложение Ж рис. Ж.2). Соответствие комбинаций режимам управления приведено в табл.1, где «+» - наличие замыкания контактной пары, а «-» - отсутствие замыкания.

Замыкание контактной пары J1 разрешает модификацию калибровочных параметров, контактной пары J2 - функциональных параметров тепловычислителя.

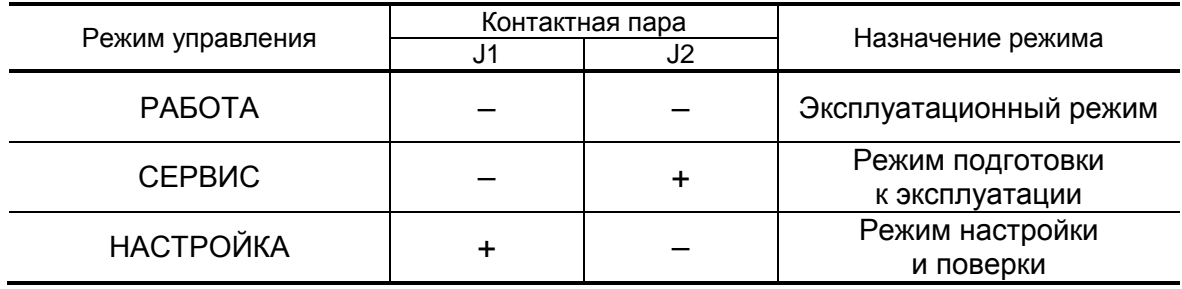

#### Таблица 1

#### <span id="page-8-2"></span>4.2. Система индикации

- 4.2.1. Для управления тепловычислителем с клавиатуры используется многоуровневая система меню (Приложение А), состоящая из основного меню, меню и окон индикации, содержащих команды или параметры. Состав и структура основного меню, меню и окон индикации определяются установленными режимом управления тепловычислителем.
- 4.2.2. Окно индикации основного меню (рис.1) содержит обозначения пунктов меню, которые располагаются в одной строке, и курсор под одним из них. Одновременно в окне индикации основного меню может отображаться не более 4-х обозначений пунктов меню, которые могут смещаться влево или вправо.

|        |  |  |  |  | $\frac{1}{2}$ ПВР ИЗМ УСТ АРХ ИНФ ОТКЛ |
|--------|--|--|--|--|----------------------------------------|
|        |  |  |  |  |                                        |
| Kyncon |  |  |  |  |                                        |

*Курсор*

#### **Рис.1. Вид окна индикации основного меню.**

В состав основного меню входят следующие меню:

- **ПВР** «Поверка» (индицируется только в режиме НАСТРОЙКА);
- **ИЗМ** «Измерения»;
- **УСТ** «Установки»;
- **АРХ** «Архивы»;
- **ИНФ** «Информация»;
- **ОТКЛ** «Отключение».
- 4.2.3. В режиме РАБОТА перечень отображаемых окон индикации меню **ИЗМ**, а также возможность перехода из меню **ИЗМ** в основное меню зависит от установленного значения параметра **Отобр. меню** (**полное**, **малое**, **без настр**.).

При установленном значении **полное** отображаются все возможные для режима РАБОТЫ окна индикации и возможен переход в основное меню.

При установленном значении **малое** отображаются только окна индикации параметров **m1**(**2**, **3**), **t1**(**2, 3**) **преоб**, **W1**(**2**,...,**6**), **Время**, **Тнар**, **Тпр**, **Состояние** и **Отобр. меню**. Переход в основное меню невозможен.

При установленном значении **без настр**. отображаются те же окна индикации, что и при значении **полное**, кроме окна **Отобр. меню**. Возможен переход в основное меню. При этом изменить режим индикации меню нельзя. Для изменения режима индикации необходимо перейти в режим СЕРВИС или НАСТРОЙКА.

Установленное значение параметра **Отобр. меню** не влияет на индикацию в режимах СЕРВИС и НАСТРОЙКА.

По умолчанию при выпуске прибора из производства параметр **Отобр. меню** имеет значение **полное**.

- 4.2.4. Курсор в окнах индикации указывает на выбранный пункт меню, наименование параметра либо разряд редактируемого числа. Место расположения и форма курсора зависят от вида информации, отображаемой в окне индикации, и состояния установленного рядом с курсором (над курсором) пункта меню (параметра):
	- $\blacktriangle$  возможен переход к меню / окну нижнего уровня;
	- $\blacktriangleright$  возможен переход к меню / окну нижнего уровня, возможна модификация параметра, выполнение команды;
	- <sup>-</sup> (мерцающий курсор) возможна модификация значения разряда числового параметра, элемента формулы расчета тепла, условия или реакции на нештатную ситуацию (НС).

### <span id="page-10-0"></span>**4.3. Управление с клавиатуры**

4.3.1. Клавиатура ТВ обеспечивает возможность оперативного управления окнами индикации с целью просмотра текущих значений измеряемых и установочных параметров, архивов, а также ввода установочной информации.

Кроме того, имеется возможность с клавиатуры выполнить настройку контрастности дисплея ЖКИ. Настройка контрастности доступна только при индикации основного меню.

Клавиатура ТВ состоит из шести кнопок, обозначение и назначение которых приведено в Приложении Б.

- 4.3.2. Ввод значений установочных параметров:
	- а) в меню **УСТ** либо ИНФ кнопками  $\left(\frac{\mathbf{P}}{N}\right)$ ,  $\left(\frac{\mathbf{P}}{N}\right)$  выбирается нужный

пункт подменю и нажимается кнопка

б) для редактирования значения параметра кнопками , выбирается (если это требуется) нужный числовой индекс (поряд-

ковый номер преобразователя) и нажимается кнопка :

- если числовое значение параметра устанавливается поразрядно,

то после нажатия кнопки появляется индикация курсора на месте старшего разряда индицируемого числа. Изменение значения разряда числового параметра производится с помощью кно-

пок  $\left(\mathbf{T}\right)$ ,  $\left(\mathbf{V}\right)$ ; перемещение по разрядам числа (обеспечение

отображения разрядов числа) - с помощью кнопок Ч Поскольку на дисплее ЖКИ для параметров **Кр**, **Gдог1**(**2**,**3**), **Qдог1**(**2**,**3**) (рис.А.5), **k** (Приложение Г) одновременно отображают-

ся не все разряды числа, то кнопки  $\left(\bigoplus_{n=1}^{\infty} \left(\bigoplus_{n=1}^{\infty} A_n\right)\right)$  нажимают до тех

пор, пока курсор  $\overline{P}$ , не будет установлен на место требуемого разряда числа;

- если значение параметра выбирается из списка, то после нажатия

кнопки часть строки заключается в угловые скобки. Кнопками

, производится выбор значения параметра из списка;

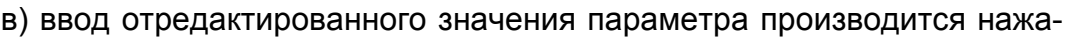

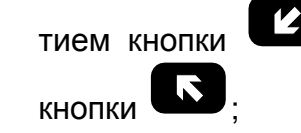

тием кнопки  $\mathbb{Z}$ , отказ от ввода нового значения – нажатием

г) перебор окон индикации параметров производится кнопками , .

4.3.3. Установка формулы расчета тепла:

**- в меню УСТ** кнопками  $\left(\frac{\mathbf{P}}{2}\right)$ ,  $\left(\frac{\mathbf{P}}{2}\right)$  выбирается пункт **Расчетные формулы** и нажимается кнопка  $\blacksquare$ . После появления индикации

параметра **W1** для корректировки индицируемой формулы снова

нажимается кнопка  $\Box$ . Появление индикации угловых скобок, ограничивающих часть строки, означает переход в режим редактирования содержимого строки;

кнопками  $\begin{pmatrix} \mathbf{w} \end{pmatrix}$ ,  $\begin{pmatrix} \mathbf{w} \end{pmatrix}$  выбирается нужная формула расчета **W1** или значение **0**. Если не требуется редактирование числовых индексов в выбранной формуле, то осуществляется ее запись: кнопку

нажимают дважды. Для записи значения 0 кнопку жимают один раз;

- для изменения значения индексов массы **m** и энтальпии **h** нажима-

ется кнопка  $\blacksquare$ . Индикация угловых скобок прекращается и появляется индикация курсора $\overline{P}$ . Кнопками  $\overline{P}$ ,  $\overline{P}$  курсор  $\overline{P}$ .

перемещается к требуемому индексу, затем кнопками , устанавливается нужное значение индекса. Запись отредактиро-

ванной формулы производится по нажатию кнопки .

Аналогичным образом устанавливаются формулы расчета для **W2 (3, 4, 5, 6)**. Переход к индикации **W2 (3, 4, 5, 6)** осуществляется

 $\kappa$ нопками  $\epsilon$ Ввод условий нештатных ситуаций и реакций на них осуществляется аналогичным образом. Примеры ввода формул расчета, установки условий и реакций на НС приведены в Приложениях В и Г.

4.3.4.Настройка автоматического перехода на «зимнее» и «летнее» время

Включить / отключить функцию автоматического перехода на «зимнее» и «летнее» время можно в режиме РАБОТА только в период «зимнего» времени. Для включения функции автоматического перехода необходимо в меню **УСТ** / **Приборные часы** для параметра **Летнее время** установить значение **разрешено**, для отключения функции – значение **запрещено**. Порядок использования кнопок – как в п. 4.3.2.

Даты автоматического перехода на «зимнее» и «летнее» время в текущем году можно определить, выбрав в меню **ИНФ** пункт

**Летнее время** и дважды нажав кнопку .

Для определения даты перехода на «зимнее» и «летнее» время в предыдущих или последующих годах необходимо:

- нажать кнопку ;

- после появления индикации курсора  $\overline{P}$ , установить требуемый год кнопкам

- повторно нажать кнопку .

4.3.5.Сброс накопленных значений

Для обнуления (в режиме СЕРВИС) числовых значений параметров **m1**(**2**,**3**), **W1**(**2**,...,**6**), **Тнар**, **Тпр**, **V1**(**2**,**3**), **Е1**(**2**,..,**6**), **Т НС1**(**2**,..,**5**), **ТПР1**(**2**,**3**) необходимо в меню **УСТ** / **Накопление** для параметра **Сбросить накопл. значения** установить значение **да** и

нажать кнопку . При этом индикация значения **да** сменится

индикацией **...**, а затем – **сдел**. Порядок использования кнопок – как в п. 4.3.2.

### <span id="page-12-0"></span>**4.4. Просмотр архивов**

4.4.1. Часовой, суточный и месячный архивы тепловычислителя имеют одинаковую структуру и содержат кроме сохраненных архивных записей также буферный накопитель данного архива (рис.2).

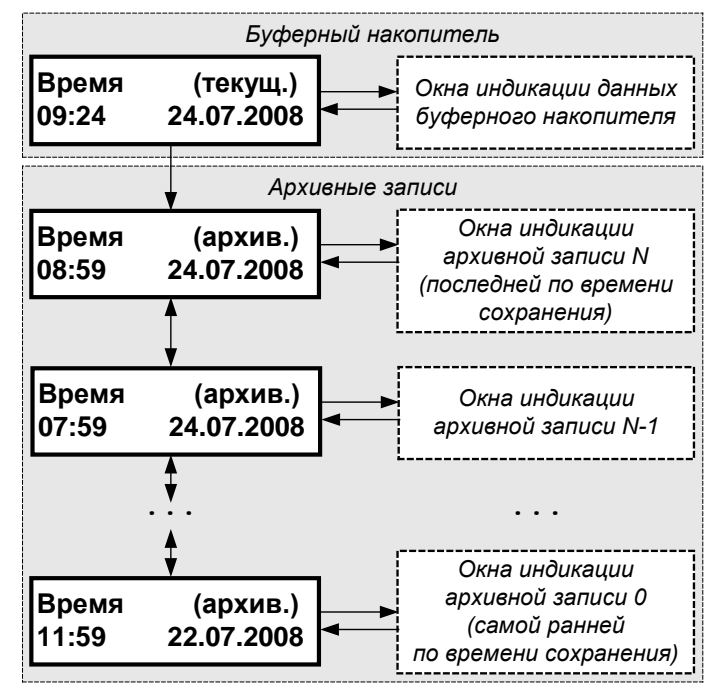

 **Рис.2. Структурная схема часового архива.**

Буферный накопитель предназначен для хранения в течение текущего интервала архивирования накапливаемых значений архивируемых параметров с целью их последующего сохранения в виде записи по завершению интервала архивирования.

Состав окон индикации архивной записи часового, суточного и месячного архивов, а также буферного накопителя одинаков. В часовом архиве дополнительно имеются окна индикации реакций на отказ преобразователей расхода ПР1, ПР2 и ПР3.

4.4.2. Для перехода к требуемому архиву (часовому, суточному, месяч-

ному) необходимо в меню **АРХ** (рис.А.3) кнопками  $\left(\bigodot\right)_{\mathsf{N}}\left(\mathbf{P}\right)_{\mathsf{Bbl}}$ брать наименование соответствующего архива (**Час**, **Сут**, **Мес**) и

нажать кнопку  $\blacksquare$ . При этом на дисплее ЖКИ появится окно индикации **Время (текущ.)** буферного накопителя с текущими (на момент открытия окна) временем в формате «часы : минуты» и датой (рис.3).

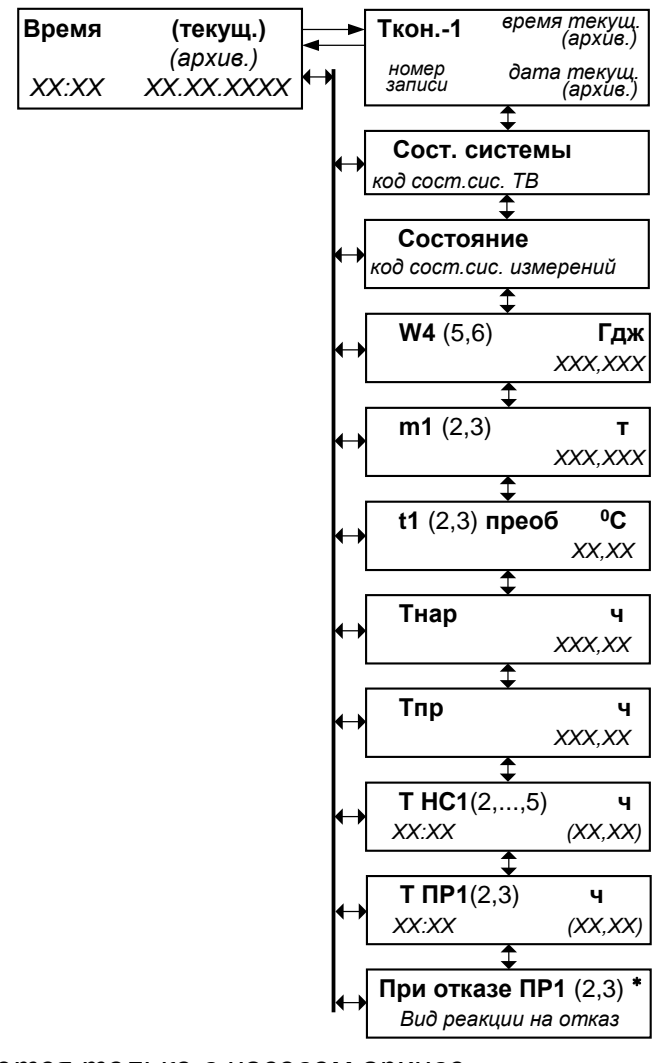

*\* - отображается только в часовом архиве*

**Рис.3. Структура окон индикации буферного накопителя** (архивной записи)**.**

Порядок просмотра данных буферного накопителя и записей архивов показан на рис.Б.1.

4.4.3. Для просмотра содержимого буферного накопителя необходимо при отображении окна индикации **Время (текущ.)** (рис.3) нажать

кнопку . После чего начинается отображение окна **Ткон.-1** (рис.4).

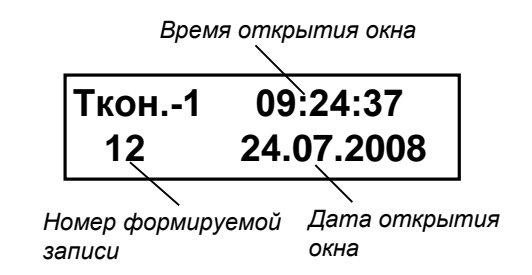

#### **Рис.4. Окно индикации «Ткон.-1» буферного накопителя.**

Перемещение по окнам индикации текущих значений парамет-

ров в накопителе выполняется с помощью кнопок  $\Box$ 

Переход к окну индикации **Время (текущ.)** из окна индикации

параметра или окна **Ткон.-1** происходит по нажатию кнопки . Для возврата к окну индикации, из которого был выполнен переход

в окно **Время (текущ.)**, необходимо нажать кнопку  $\mathbf{C}$ 

4.4.4. Переход к окнам индикации архивных записей выполняется из ок-

на **Время (текущ.)** накопителя по нажатию кнопки  $(\blacklozenge)$ . При этом высвечивается окно **Время (архив.)** (рис.2) последней (по времени сохранения) архивной записи с указанием времени в формате «часы : минуты» и даты окончания интервала архивирования. Пере-

бор архивных записей выполняется кнопками  $(\bigcup_{n=1}^{\infty} \phi_n)$ . При этом в окне **Время (архив.)** меняется время и дата окончания интервала архивирования.

Порядок просмотра окон индикации архивных записей такой же, как и содержимого накопителя. При этом в окне **Ткон.-1** архивной записи индицируется номер архивной записи, а также время в формате «часы : минуты : секунды» и дата окончания интервала архивирования.

Возврат к просмотру содержимого накопителя возможен только через меню **АРХ**.

- 4.4.5. Для перехода к архивной записи с конкретными временем и датой сохранения необходимо:
	- при отображении окна **Время (архив.)** (либо окна **Время (текущ.)** накопителя) нажать кнопку
	- после появления курсора  $\overline{z}$ , установить требуемый час, минуты,

число, месяц и год кнопками  $(\blacktriangle)$ ,  $(\blacktriangleright)$ 

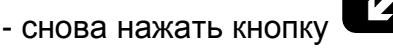

Если архивная запись, обозначенная указанным временем и датой сохранения, существует, то отображается окно **Ткон.-1** с искомыми временем и датой сохранения.

Если заданные время и дата, более ранние, чем время и дата сохранения первой архивной записи, то выполняется переход к первой архивной записи.

Если заданные время и дата, более поздние, чем время и дата сохранения последней архивной записи, то прекращается отобра-

жение курсора <sup>[1]</sup> и надписи **текущ. (архив.)** Для возобновления

поиска следует нажать кнопку  $\blacksquare$  и установить новые час, минуты, число, месяц и год.

При других заданных значениях времени и даты происходит переход к записи, с временем и датой сохранения, ближайшими к искомым.

4.4.6. Очистка архивов производится в режиме СЕРВИС (либо НАСТРОЙКА) в меню **АРХ** / **Очис**. Для параметра **Очистить** сле-

дует установить значение **да** и нажать кнопку . При этом ин-

дикация **да** сменится индикацией . . . на весь период времени очистки архивов. После чего произойдет автоматический переход в меню **АРХ**. Порядок использования кнопок – как в п.4.3.2.

# <span id="page-16-0"></span>**5. ПОРЯДОК РАБОТЫ**

5.1. Введенный в эксплуатацию тепловычислитель работает непрерывно в автоматическом режиме. Считывание текущих значений измеряемых параметров, а также содержимого архивов может осуществляться либо с ЖКИ ТВ, либо с помощью персонального компьютера по интерфейсу RS-232.

Период обработки измерительной информации (период обновления значений) для режимов СЕРВИС и НАСТРОЙКА составляет 4 с. Для режима РАБОТА период обработки можно установить в интервале от 4 до 3600 с в подменю **УСТ / Накопление**, введя соответствующее значение для параметра **Тобр реж. Работа без пит.**.

5.2. Включение индикации производится любой кнопкой. После нажатия на дисплее отображается окно индикации основного меню либо окно индикации параметра **m1** (в режиме РАБОТА при установленном значении параметра **Отобр. меню малое**).

Отключение индикации производится:

- в режимах НАСТРОЙКА, СЕРВИС принудительно после выбора в подменю **ОТКЛ** пункта **Выкл. дисплей** и последующего нажатия кнопки  $\mathbf{Z}$ :
- в режиме РАБОТА автоматически через 60 с после окончания манипуляции с кнопками либо принудительно как в режимах НАСТРОЙКА, СЕРВИС.
- 5.3. В тепловычислителе в режимах СЕРВИС или НАСТРОЙКА для контролируемого трубопровода можно задать архивирование либо массы (т) либо объема (м<sup>3</sup>) теплоносителя. Для чего в меню УСТ / **Расход** параметру **В архиве расход 1(2,3)** устанавливается соответственно значение **масса** либо **объем**.

ПРИМЕЧАНИЕ. В процессе эксплуатации ТВ вид заданного архивируемого параметра (масса или объем) изменять не рекомендуется, так как после выполнения данной операции для всех ранее зафиксированных архивных числовых значений будут индицироваться наименование параметра и единица измерения, соответствующие вновь заданному виду параметра архивирования. То есть числовые значения, зафиксированные в архивах для прежде заданного параметра, останутся неизменными.

5.4. Возможно изменение единиц измерения индицируемых текущих и архивных значений тепловой мощности и количества теплоты с помощью параметра **Единицы тепла** в подменю **ИНФ**. При установленном значении **Дж** параметра **Единицы тепла** на дисплее ЖКИ значения тепловой мощности и количества теплоты будут индицироваться с единицами измерения ГДж/ч и ГДж, а значении **кал** – с единицами измерения Гкал/ч и Гкал.

- 5.5. Для обеспечения работы ТВ со встроенной батарей в течение 4-х лет не допускается:
	- задавать значение периода обработки измерительной информации менее 360 с для режима РАБОТА;
	- устанавливать активный режим работы импульсных входов;
	- часто пользоваться индикацией ЖКИ;
	- часто обращаться к ТВ по интерфейсу RS-232 (например, использовать ТВ в сети приборов);
	- длительно эксплуатировать ТВ в режимах СЕРВИС и НАСТРОЙКА.

В табл.2 приведены допустимые значения времени использования индикатора, интерфейса RS-232 в течение месяца с учетом обеспечения времени работы ТВ не менее 4-х лет.

#### **Таблица 2**

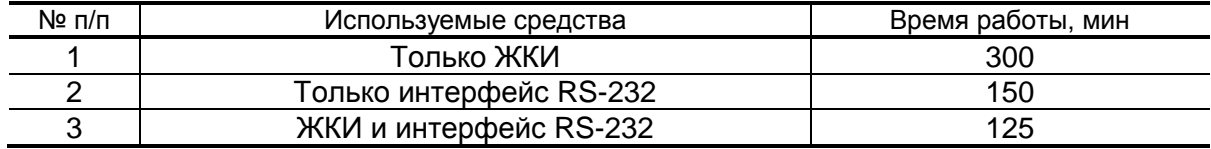

**ВНИМАНИЕ!** Во избежание преждевременного разряда батареи тепловычислителя с автономным питанием не допускается использование интерфейса RS-232 при установленном значении **двунапр.** параметра **Управление**.

Кроме того, следует учесть, что эксплуатация ТВ при температурах, близких к граничным значениям допустимого диапазона, также сокращает ресурс батареи.

При выполнении требований и рекомендаций руководства по эксплуатации встроенная батарея обеспечивает штатное функционирование тепловычислителя в течение межповерочного интервала.

- 5.6. Одним из признаков снижения заряда батареи до уровня, когда ТВ прекратит функционирование, является неустойчивая индикация символов на экране ЖКИ (изображение исчезает и вновь появляется). После появления указанного эффекта тепловычислитель может продолжать работу еще около семи дней (при условии, что не используется ЖКИ и интерфейс RS-232, а ТВ находится в режиме РАБОТА).
- 5.7. Замена батареи должна осуществляться непосредственно перед проведением поверки прибора либо в случае ее отказа. Порядок выполнения операций при замене батареи приведен в Приложении К.

После восстановления питания ТВ и включения дисплея тепловычислителя возможна индикация одного или нескольких сообщений. Содержание сообщений и порядок действий пользователя при их появлении приведен в Приложениях Д и Е.

Перерыв в электропитании тепловычислителя не приводит к обнулению накопленных к моменту пропадания питания значений **m1** (**2**,**3**), **W1** (**2**,...,**6**), **Тнар**, **Тпр**, **V1** (**2**,**3**), индицируемых в меню **ИЗМ**. Накопленные значения параметров сохраняются, а после восстановления питания – продолжают наращиваться.

Не рекомендуется использовать архивные данные для отчетов за дни отсутствия электропитания прибора.

# <span id="page-19-0"></span>6. ВОЗМОЖНЫЕ НЕИСПРАВНОСТИ

- 6.1. В процессе функционирования тепловычислителя производится диагностика состояния ТВ, ПР и ПТ. При возникновении неисправности в работе ТВ на дисплей выводится соответствующее сообщение.
- 6.2. Возникшие неисправности отображаются:
	- одним или двумя восклицательными знаками при индикации текущих значений измеряемых параметров;
	- знаком «x» в знакопозиционном коде состояния системы измерений при индикации текущих и архивных значений измеряемых параметров;
	- знаком «x» в знакопозиционном коде состояния системы ТВ при индикации архивных значений измеряемых параметров;
	- сообщением о виде неисправности, индицируемым после активизации окна кода состояния.

Вид и содержание индикации зависит также от вида неисправности и установленных значений настроечных параметров соответствующего канала. Настройки каналов задаются в меню УСТ  $(pMC.A.2 - A.5)$ .

Для вывода на индикацию сообщения о видах неисправностей, зафиксированных в коде состояния, необходимо в меню ИЗМ открыть окно кода состояния и активизировать его, нажав кнопку

 $\uparrow$  $\mathsf{I},$  после чего кнопками $\;\;\mathsf{I}$ Ј перебрать сообщения об отмеченных в коде состояния отказах и/или нештатных ситуациях. Аналогичным образом выводятся на индикацию сообщения о видах неисправностей, зафиксированных в коде состояния, при просмотре архивных данных.

6.3. Возможные неисправности, номера позиций кода состояния и вид сообщений на индикаторе приведены в табл.Д.1, а реакции ТВ на неисправности и рекомендации по их устранению - в табл. Е.1, Е.2.

Для выбора нужной рекомендации необходимо:

- а) определить наименование неисправности, зафиксированное в окне кода состояния;
- б) выбрать таблицу (табл.Е.1, Е.2), содержащую соответствующее наименование неисправности (строка «Содержание индикации»);
- в) в таблице определить столбец, в котором указаны настройки (опции), совпадающие с настройками, заданными в ТВ;
- г) воспользоваться рекомендацией по устранению неисправности, приведенной в ячейке таблицы.
- 6.4. Неисправность Превышение частоты ПР1 (2, 3) означает, что превышено допустимое значение частоты на импульсном входе ТВ, которое составляет:
- 10 Гц для активного режима работы импульсных входов;
- 100 Гц для пассивного режима работы импульсных входов.

Необходимо проверить значение веса импульса, установленное в расходомере и тепловычислителе.

6.5. Неисправность **Отказ ПР1 (2, 3)** фиксируется, если в течение промежутка времени, соответствующего периоду обработки данных ТВ, но не короче заданного времени проверки импульсных входов отсутствовал сигнал требуемого уровня от ПР.

Возможными причинами фиксации неисправности ПР могут быть:

- отсутствие питания соответствующего ПР, от выходного каскада которого в активном режиме подпитывается импульсный вход ТВ, находящийся в пассивном режиме, либо отсутствие связи с этим ПР;
- пассивный режим работы входа ТВ (переключатель SK1 установлен в положение **OFF**) при установленном пассивном режиме работы выходного каскада расходомера.

ТВ на неисправность **Отказ ПР1 (2, 3)** в соответствии с установленной реакцией срабатывает в очередном цикле обработки данных. Реакция задается при настройке прибора из следующего списка (меню **УСТ / Расход**):

- **нет реакции**;
- **договорное значение**;
- **среднечасовое значение**;
- **останов накопления**.

**Среднечасовое значение** рассчитывается как среднеарифметическая величина за 3 часа безотказной работы в течение последних 6 часов.

При установке для параметра **УСТ / Расход / Тпров. ПР1 (2,3)** значения **0** проверка связи с ПР не производится.

**ВНИМАНИЕ!** При назначении реакции ТВ на **Отказ ПР1 (2, 3)** следует учитывать, что корректная обработка данной неисправности возможна:

- после окончания часа, в котором была назначена реакция **останов накопления**;

- по истечении 3-х часов безотказной работы ПР после назначения реакции **договорное значение** или **среднечасовое значение**.

- 6.6. Неисправность **Отказ ПТ1 (2, 3)** означает, что измеренное значение температуры вышло за допустимые пределы или произошел отказ ПТ. При появлении индикации отказа необходимо:
	- проверить правильность номинальной статической характеристики преобразования, номинального значения сопротивления (**Rном**), а также значений нижней (**Нижн. диап. t**) и верхней (**Верх. диап. t**)

границы диапазона измерений, заданных в ТВ для ПТ данного канала;

- проверить целостность линии связи ПТ с ТВ и исправность ПТ путем прозвонки. При необходимости устранить разрыв или заменить ПТ.

При отказе одного из датчиков согласованной пары ПТ должна производиться замена обоих преобразователей согласованной пары.

- 6.7. При отказе встроенной батареи индикация не включается. Отказавшая батарея заменяется на новую того же типа (Приложение К). Замена батареи в течение межповерочного интервала не требует поверки ТВ.
- 6.8. Возможные неисправности функционирования тепловычислителя, вид сообщения о неисправности приведены в табл.Е.3.

Сообщения о неисправности ТВ индицируются при включении дисплея.

6.9. Если действия, предпринятые в соответствии с указанными выше рекомендациями, не привели к восстановлению нормальной работы изделия, следует обратиться в сервисный центр (региональное представительство) или к изготовителю изделия для определения возможности дальнейшей эксплуатации ТВ.

# <span id="page-22-0"></span>7. ОБРАБОТКА НЕШТАТНЫХ СИТУАЦИЙ

7.1. Нештатная ситуация, возникающая в работе теплосистемы, фиксируется в ТВ при выполнении критерия фиксации НС, заданного в виде формулы (Приложение Г). При этом в знакопозиционном коде состояния измерений отображается знак x, а при индикации измеряемых параметров - один (!) или два (!!) восклицательных знака.

В зависимости от заданной реакции, в ТВ может быть продолжено или прекращено накопление тепла.

ПРИМЕЧАНИЕ.

Индикацию символа ! при необходимости можно отключить программно в меню УСТ / Нештатные ситуации / НСх, установив значение нет для параметра НСх отобр. '!'.

- 7.2. Если выполнено условие фиксации и в качестве реакции на нештатную ситуацию задана Накоплен. идет, то:
	- в окне текущих значений измеряемых параметров индицируется один восклицательный знак;
	- продолжается накопление W1,..., W6, m1 (2, 3), V1 (2, 3), Тнар;
	- включается соответствующий счетчик Т НС1 (2,...,5).
- 7.3. Если выполнено условие фиксации нештатной ситуации и в качестве реакции на нее задана Накоплен. стоп. то:
	- а) в окне текущих значений измеряемых параметров индицируются два восклицательных знака;
	- б) прекращается накопление:
		- Тнар;
		- W1,..., W6, если задана опция Останов по НС для: W;
		- m1, m2, m3 (V1, V2, V3) и W1,..., W6, если задана опция Останов по HC для: m. V. W:
	- в) включается соответствующий счетчик Т НС1 (2,...,5);
	- г) включается счетчик Тпр.
- 7.4. Нештатная ситуация не фиксируется в случае:
	- отсутствия заданной формулы условия фиксации нештатной ситуации (У1 (2, 3, 4, 5) = не задано);
	- использования некорректных значений массового расхода в формуле условия нештатной ситуации;
	- в межотопительный сезон при использовании «летних» формул (меню УСТ / Формулы, НС: летние).

Некорректным считается значение расхода, для которого справедливо одно из условий:

- превышена частота на импульсном входе ТВ;
- произошел отказ ПР и используется (задана либо вступила в действие) реакция останов. накоп..

Значение параметра остается некорректным и после присваивания этому параметру значения по формуле реакции на нештатную ситуацию.

# <span id="page-24-0"></span>**ПРИЛОЖЕНИЕ А. Система индикации**

Система меню и окон, а также связей между ними приведена на рис.А.1-А.7. Перечень обозначений, используемых в рисунках, приведен в табл.А.1.

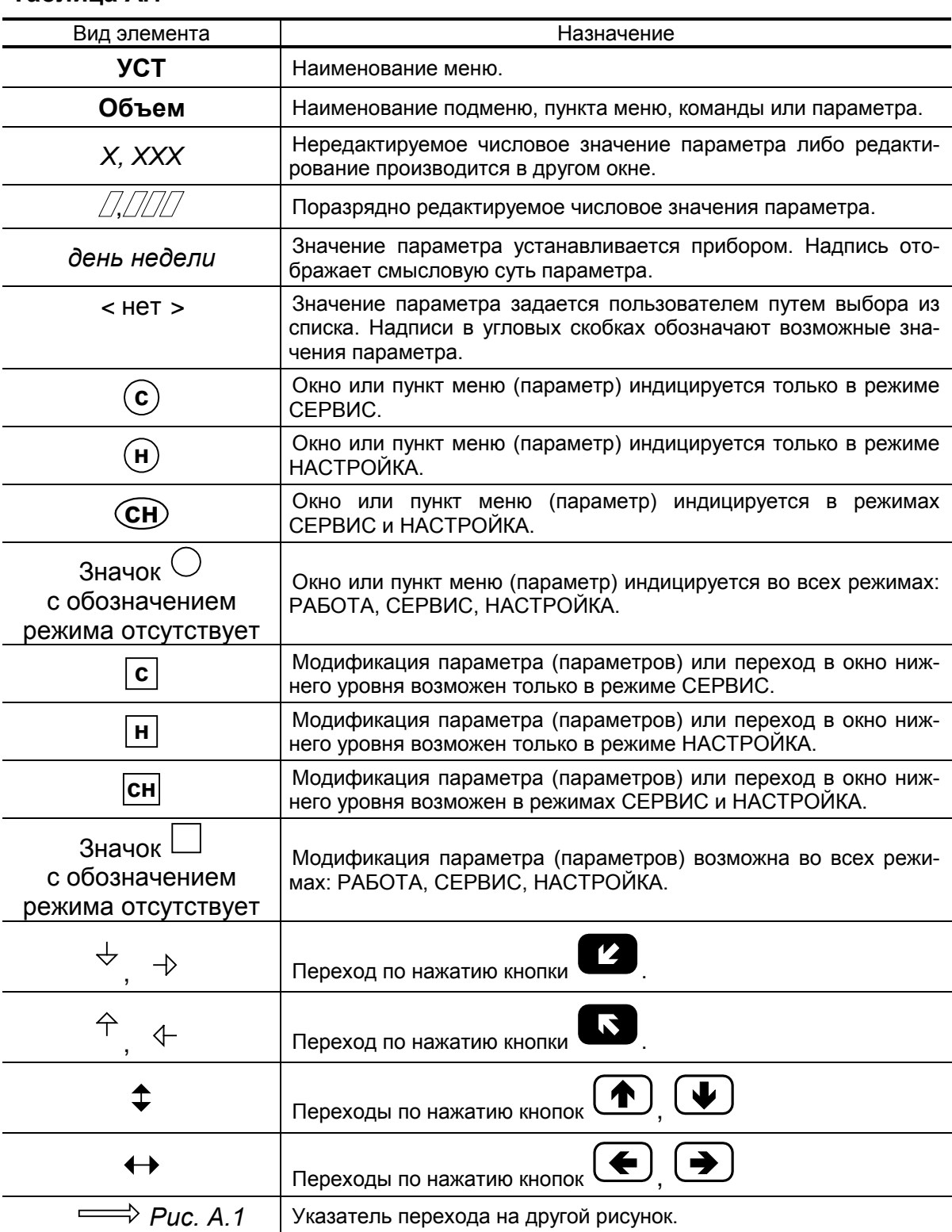

### **Таблица А.1**

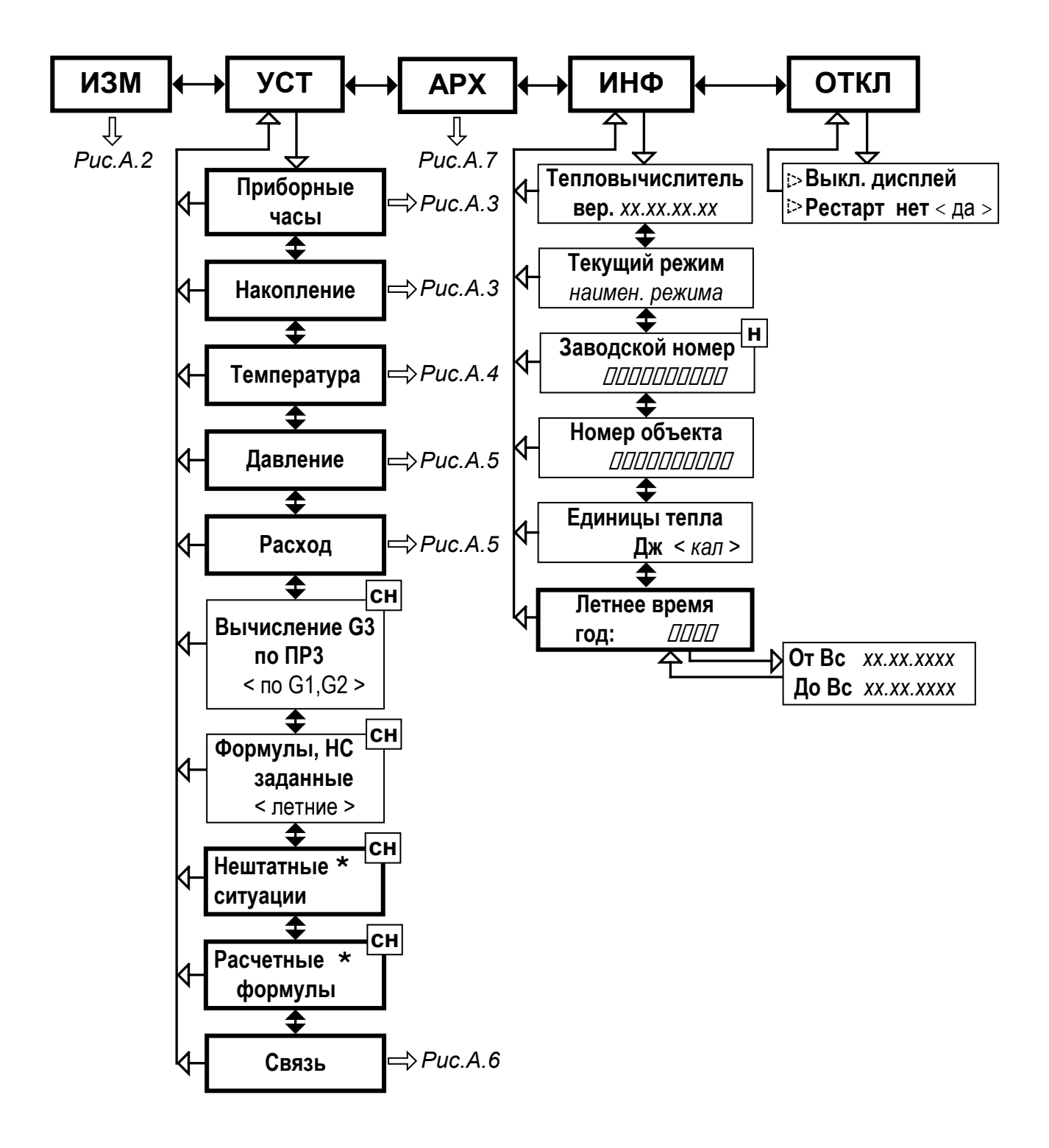

\* - порядок ввода расчетных формул, условий фиксации нештатных ситуаций и реакции на них описан в п.4.3.3, примеры ввода - в Приложениях В и Г

Рис.А.1. Состав и структура меню тепловычислителя.

![](_page_26_Figure_0.jpeg)

- *\* - не отображается в режиме РАБОТА при установленном значении Отобр. меню малое*
- *\*\* - не отображается в режиме РАБОТА при установленном значении Отобр. меню без настр.*

**Рис.А.2. Состав и структура меню «ИЗМ».**

![](_page_27_Figure_0.jpeg)

Рис.А.3. Состав и структура меню «УСТ / Приборные часы», «УСТ / Накопление».

![](_page_28_Figure_0.jpeg)

**Рис.А.4. Состав и структура меню «УСТ / Температура».**

![](_page_29_Figure_0.jpeg)

**Рис.А.5. Состав и структура меню «УСТ / Давление», «УСТ / Расход».**

![](_page_30_Figure_0.jpeg)

Рис.А.6. Состав и структура меню «УСТ / Связь».

![](_page_31_Figure_0.jpeg)

*\* - порядок просмотра архивов показан на рис.Б.1*

*\*\* - структура архивов приведена в разделе 4.4* 

**Рис.А.7. Состав и структура меню «АРХ».**

# <span id="page-32-0"></span>**ПРИЛОЖЕНИЕ Б. Обозначение и назначение клавиатуры ТВ.**

### **Таблица Б.1**

![](_page_32_Picture_161.jpeg)

![](_page_33_Figure_0.jpeg)

*Обозначения на рисунке:*

![](_page_33_Figure_2.jpeg)

**Рис.Б.1. Порядок просмотра архивов.**

### <span id="page-34-0"></span>ПРИЛОЖЕНИЕ В. Пример ввода расчетных формул

В качестве примера показан ввод нижеприведенных формул по расчету тепла для теплосистемы, изображенной на рис. Л.8:

 $W_4 = W_1 - W_2$ ;  $W_1 = m_1 \cdot (h_1 - h_0);$  $W_2 = m_2 \cdot (h_2 - h_0);$  $W_5 = W_3$ ;  $W_6 = W_4 - W_3$ .  $W_3 = m_2 \cdot (h_1 - h_2);$ 

Порядок нажатия кнопок при вводе расчетных формул и вид индикации после нажатия кнопок приведены в табл.В.1. На экране ЖКИ могут индицироваться расчетные формулы, исходный вид которых может отличаться от вида, приведенного в примере.

В исходном состоянии экран ЖКИ выключен.

#### Таблица В.1

![](_page_34_Picture_43.jpeg)

### **Продолжение таблицы В.1**

![](_page_35_Picture_271.jpeg)

#### **Продолжение таблицы В.1**

![](_page_36_Picture_185.jpeg)

Для ввода формул расчета значений параметров **W5** и **W6** необходимо выполнить операции по п.п.17-24 настоящей таблицы.

![](_page_36_Picture_186.jpeg)

### <span id="page-37-0"></span>ПРИЛОЖЕНИЕ Г. Пример ввода условий фиксации наличия нештатных ситуаций и реакций на их наличие

Структура математических формул, посредством которых задаются условия (критерии оценки) наличия нештатных ситуаций и реакции на их наличие в виде операции присваивания, приведены на рис.Г.1, Г.2.

Значение «К» имеет размерность параметра в левой части формулы для случая отсутствия знака и второго члена формулы либо при наличии знака суммы.

![](_page_37_Figure_3.jpeg)

\* - индексы параметров в левой и правой части формулы не должны совпадать.

#### Рис. Г.1. Структура и возможные значения членов формулы критерия оценки наличия нештатной ситуации.

![](_page_37_Figure_6.jpeg)

- \* при выборе реакции нет присваив. формула отсутствует;
- \*\* индексы параметров в левой и правой части формулы не должны совпадать.
- Рис. Г.2. Структура и возможные значения членов формулы реакции (операции присваивания).

Обе формулы близки по своей структуре, поэтому в качестве примера показан ввод в тепловычислитель условия нештатной ситуации:

$$
G_2 > K_{np}{\cdot}G_1,
$$

где К<sub>по</sub> - коэффициент превышения расхода.

Будем устанавливать значение

$$
K_{np} = 1,04.
$$

Принцип работы с клавиатурой при вводе данных формул ана-<br>погичен принципу работы при вводе формул расчета значения тепла (Приложение Б).

В исходном состоянии экран ЖКИ выключен.

#### Таблица Г.1

![](_page_38_Picture_19.jpeg)

### **Продолжение таблицы Г.1**

![](_page_39_Picture_245.jpeg)

#### **Продолжение таблицы Г.1**

![](_page_40_Picture_196.jpeg)

Для ввода реакции на заданное условие необходимо:

- активизировать подменю **Присваивание** и установить вид реакции на НС, используя кнопки, как описано в п.п.13-15, 18-29;
- вернуться в подменю **Присваивание/накопление** и установить значение **идет** для параметра **Накоплен.**

![](_page_40_Picture_197.jpeg)

Возможно отключение индикации символа «!» при фиксации НС1.

![](_page_40_Picture_198.jpeg)

Для возврата в основное меню кнопка **и нажимается до** появления соответствующей индикации на экране ЖКИ.

#### <span id="page-41-0"></span>**ПРИЛОЖЕНИЕ Д. Знакопозиционные коды состояния**

В знакопозиционных кодах состояния отображается отсутствие либо наличие событий, содержание которых приведено в табл.Д.1, Д.2. Отсчет позиции кода производится по индикатору слева направо. Отсутствие события индицируется знаком «-», наличие – знаком «×».

![](_page_41_Picture_218.jpeg)

![](_page_41_Picture_219.jpeg)

Неисправности преобразователей температуры и расхода, фиксируемые тепловычислителем, содержание индикации и реакции на зафиксированные неисправности в зависимости от заданных настроек, приведены в табл.Е.1-Е.3.

![](_page_42_Picture_126.jpeg)

#### **Таблица Д.2 Знакопозиционный код состояния системы ТВ**

#### ПРИМЕЧАНИЯ.

- 1. Событие «Перевод времени в интервале» фиксируется при автоматическом переходе приборных часов на «зимнее» время на один час назад. При этом в часовой архив заносится запись, содержащая значения за два прошедших интервала архивирования.
- 2. Событие «Пустая запись» фиксируется при автоматическом переходе приборных часов на «летнее» время на один час вперед. В часовой архив заносится запись, содержащая:
	- а) нулевые значения для параметров, значения которых регистрируются как средневзвешенные или как приращения за интервал архивирования;
	- б) значения за предыдущий интервал архивирования для параметров, значения которых регистрируются нарастающим итогом.

### <span id="page-43-0"></span>ПРИЛОЖЕНИЕ Е. Рекомендации по устранению неисправностей

### Таблица Е.1

![](_page_43_Picture_12.jpeg)

![](_page_44_Picture_330.jpeg)

### **Таблица Е.2. Возможные неисправности канала измерения расхода**

### **Продолжение таблицы Е.2**

![](_page_44_Picture_331.jpeg)

#### **Продолжение таблицы E.2**

![](_page_45_Picture_233.jpeg)

Условные обозначения, используемые в таблицах:

- «i» индекс расчетного значения теплоты;
- «-» реакция на событие отсутствует;
- «останов» прекращение накопления значения;
- «пуск» возобновление накопления значения.

![](_page_46_Picture_236.jpeg)

![](_page_46_Picture_237.jpeg)

![](_page_47_Picture_191.jpeg)

<span id="page-48-0"></span>![](_page_48_Figure_1.jpeg)

(вид снизу)

\* - справочный размер

*1 – дисплей индикатора; 2 – клавиатура; 3 – разъем RS-232; 4 – гермоввод; 5 – заглушки мембранные; 6 – кронштейн для крепления на DIN-рейку.* 

**Рис.Ж.1. Тепловычислитель исполнения ТСРВ-033.**

![](_page_49_Figure_0.jpeg)

- *GB1 - встроенная батарея;*
- *ХР1-ХР3 - разъемы подключения кабелей связи с ПТ1…ПТ3;*
- *ХР6-ХР8 - разъемы подключения кабелей связи с ПР1…ПР3;*
	- *ХР14 - резерв;*
		- *ХР21 - разъем подключения встроенной батареи;*
			- *J1 - контактная пара разрешения изменения калибровочных параметров;*
			- *J2 - контактная пара разрешения изменения функциональных параметров;*
- *SK1/1 – SK1/3 - переключатели режимов работы импульсных входов;*
	- *SK1/4 - резерв (переключатель должен быть установлен в положение «Акт.»);*
		- *SK2 - кнопка перезапуска прибора.*

#### **Рис.Ж.2. Вид сзади электронного модуля тепловычислителя со встроенной батареей типа С.**

### <span id="page-50-0"></span>**ПРИЛОЖЕНИЕ И. Схема подключения тепловычислителя**

![](_page_50_Figure_1.jpeg)

**Рис.И.1. Схема подключения тепловычислителя «ВЗЛЕТ ТСРВ» исполнения ТСРВ-033.**

#### <span id="page-51-0"></span>**ПРИЛОЖЕНИЕ К. Порядок замены встроенной батареи**

Для замены должна использоваться батарея типа С с соединителем типа PW10-02F. Допускается использование батареи типа С с контактами. В этом случае к контактам устанавливаемой батареи соединитель должен припаиваться. При пайке необходимо соблюдать полярность соединения токоведущих проводов.

Порядок действий при замене батареи:

- отвернуть винты и снять лицевую часть корпуса тепловычислителя.
- отстыковать соединитель отказавшей батареи от разъема ХР21;
- соблюдая полярность, подстыковать соединитель исправной батареи к разъему ХР21;
- удалить отказавшую батарею из пружинного держателя;
- установить исправную батарею в пружинный держатель;
- нажать кнопку перезапуска прибора SK2;
- установить перемычку на контактную пару J2 (перевести прибор в режим СЕРВИС);
- при необходимости обнуления накопленных значений **m1** (**2**,**3**), **W1** (**2**,...,**6**), **Тнар**, **Тпр**, **V1** (**2**,**3**) следует в меню **УСТ / Накопление** для

параметра **СБРОС** установить значение **Да** и нажать кнопку ;

- в меню **УСТ / Приборные часы** для параметра **Время** установить текущее время и текущую дату;
- снять перемычку с контактной пары J2 (перевести прибор в режим РАБОТА);
- установить лицевую часть корпуса тепловычислителя и завернуть винты крепления.

#### <span id="page-52-0"></span>ПРИЛОЖЕНИЕ Л. Типовые схемы измерительных систем и алгоритмы расчета

#### Л.1. Схема узла учета потребителя для системы отопления без отбора теплоносителя с одним ПР

![](_page_52_Figure_2.jpeg)

Дополнительные параметры \*

 $m_2 = V_2 \cdot \rho_2$ ;  $m_3 = V_3 \cdot \rho_3$ , 

\* - дополнительные параметры могут определяться, если использовать незадействованные каналы измерения расхода и температуры с учетом уже используемой системы размещения измерительных точек и индикации измерительных параметров, а также заданных договорных значений параметров.

Л.2. Схема узла учета потребителя для системы отопления без отбора теплоносителя и нециркуляционной системы ГВС при договорном значении температуры холодной воды

![](_page_53_Figure_1.jpeg)

Дополнительные параметры

$$
m_2 = V_2 \cdot \rho_2
$$
,  $r \rho_2 = f(t_2, P_2)$ 

Л.3. Схема узла учета потребителя для системы отопления при договорном значении температуры холодной воды

![](_page_54_Figure_1.jpeg)

Алгоритмы расчета

 $W1 = m1 (h1 - h0)$  $W2 = m2 (h2 - h0)$  $W3 = 0$ 

 $W4 = W1$  $W5 = W2$  $W6 = W1 - W2$ 

 $\rho_1 = f(t_1, P_1); \ \rho_2 = f(t_2, P_2)$ где  $m_1 = V_1 \cdot \rho_1$ ;  $m_2 = V_2 \cdot \rho_2$ ;  $h_1 = f(t_1, P_1)$ ;  $h_2 = f(t_2, P_2)$ ;  $h_0 = f(t_0, P_0)$ ;  $t_0 = t_{xB}$ ;  $P_0 = P_{xB}$ 

#### Нештатные ситуации

 $HC1/YCDOBMe1/ Y1 = Y11$  $Y11 \rightarrow G2$  >= k · G1  $k = 1,04000$ 

 $HC2/YCDB142/YZ = Y21 & Y22$  $Y21 \to G1 < k + G2$  $k = 0,00000$ 

> $Y22 \rightarrow G2 < k \cdot G1$  $k = 1,04000$

НС1/Реакция1/ Присваивание1 Накоплен, стоп Присваивание1 → не задано

НС2/Реакция2/Присваивание2 Накоплен. идет Присваивание $2 \rightarrow$  G2 = k + G1  $k = 0.00000$ 

либо

Присваивание $2 \rightarrow G1 = k + G2$  $k = 0,00000$ 

 $HC3/Pe$ акция $3/$  Присваивание $3$  $HC3/YCDOBMe3/ Y3 = Y31$  $Y31 \rightarrow t2 >= k + t1$ Накоплен. стоп  $k = -3,00000$ Присваивание3 → не задано

> Дополнительные параметры  $m_3 = V_3 \cdot \rho_3$ , rue  $\rho_3 = f(t_3, P_3)$

Л.4. Схема узла учета потребителя для системы отопления с отбором теплоносителя и измерением температуры холодной воды

![](_page_55_Figure_1.jpeg)

Дополнительные параметры

 $m_3 = V_3 \cdot \rho_3$ где  $\rho_3 = f(t_3, P_3)$  Л.5. Схема узла учета на теплоисточнике при договорном значении температуры холодной воды

![](_page_56_Figure_1.jpeg)

Алгоритмы расчета

![](_page_56_Picture_29.jpeg)

\n
$$
\text{rge } m_1 = V_1 \cdot \rho_1; \quad m_2 = V_2 \cdot \rho_2; \quad m_3 = V_3 \cdot \rho_3; \\
h_1 = f(t_1, P_1); \quad h_2 = f(t_2, P_2); \quad h_0 = f(t_0, P_0); \\
\rho_1 = f(t_1, P_1); \quad \rho_2 = f(t_2, P_2); \quad \rho_3 = f(t_3, P_3) \\
t_0 = t_{\text{XB}}; \quad P_0 = P_{\text{XB}}\n \end{aligned}
$$
\n

Л.6. Схема узла учета потребителя для системы отопления с отбором теплоносителя при отсутствии отопления и договорном значении температуры холодной воды (для двухтрубной нециркуляционной системы ГВС в межотопительный период)

![](_page_57_Figure_1.jpeg)

Алгоритмы расчета

![](_page_57_Picture_50.jpeg)

где m<sub>1</sub> = V<sub>1</sub>·p<sub>1</sub>; m<sub>2</sub> = V<sub>2</sub>·p<sub>2</sub>;  $h_1 = f(t_1, P_1);$   $h_2 = f(t_2, P_2);$   $h_0 = f(t_0, P_0);$  $\rho_1 = f(t_1, P_1); \quad \rho_2 = f(t_2, P_2)$  $t_0 = t_{XB}$ ;  $P_0 = P_{XB}$ 

```
Дополнительные параметры
```
 $m_3 = V_3 \cdot \rho_3$ где  $\rho_3 = f(t_3, P_3)$ 

### **Л.7. Схема узла учета масс в трех трубопроводах**

![](_page_58_Figure_1.jpeg)

Алгоритмы расчета

![](_page_58_Picture_80.jpeg)

$$
m_1 = V_1 \cdot \rho_1;
$$
  $m_2 = V_2 \cdot \rho_2;$   $m_3 = V_3 \cdot \rho_3,$   
  $r \rho_1 = f(t_1, P_1);$   $\rho_2 = f(t_2, P_2);$   $\rho_3 = f(t_3, P_3)$ 

Л.8. Схема узла учета потребителя для системы отопления с отбором теплоносителя и отдельным определением теплоты, израсходованной на отопление и ГВС, при договорном значении температуры холодной воды

![](_page_59_Figure_1.jpeg)

Присваивание $1 \rightarrow$ не задано

Дополнительные параметры

 $k = -3,00000$ 

 $m_3 = V_3 \cdot \rho_3$ где  $p_3 = f(t_3, P_3)$  Л.9. Схема узла учета потребителя для системы отопления с отбором теплоносителя и нециркуляционной системы ГВС с отдельным учетом в системе ГВС при договорном значении температуры холодной воды

![](_page_60_Figure_1.jpeg)

Нештатные ситуации

![](_page_60_Picture_41.jpeg)

### <span id="page-61-0"></span>ПРИЛОЖЕНИЕ М. Пример программной настройки тепловычислителя для автоматической смены алгоритма расчета тепла при переходе от отопительного к межотопительному сезону и обратно.

1. В межотопительный сезон (при отсутствии отопления) теплоноситель для ГВС в теплосистеме с двумя трубопроводами может подаваться как по прямому, так и по обратному трубопроводу. При наличии в обратном трубопроводе контролируемой теплосистемы (рис. М.1) расходомера ПР2 реверсивного исполнения с двумя импульсно-частотными выходами возможна организация учета теплопотребления, как в отопительный («зимний»), так и в межотопительный («летний») сезон с автоматическим переходом на соответствующий алгоритм расчета.

Расходомер устанавливается в обратный трубопровод таким образом, чтобы прямое направление потока для расходомера совпадало с направлением потока в трубопроводе в отопительный сезон. Выходы 1 и 2 расходомера ПР2 настраиваются для работы в частотном режиме. При этом выход 1 настраивается на формирование импульсов при движении теплоносителя только в прямом направлении (измерение расхода Q2), а выход 2 - при движении теплоносителя только в обратном направлении (измерение расхода Q3).

![](_page_61_Figure_3.jpeg)

Рис. М.1. Схема узла учета для теплосистемы с двумя трубопроводами и автоматической сменой алгоритма расчета тепла при переходе от отопительного к межотопительному сезону и обратно.

2. В тепловычислитель вводится универсальный набор «заданных» формул расчета потребляемого тепла для отопительного и межотопительного сезонов:

$$
W_1 = m_1 \cdot (h_1 - h_0);
$$
  
\n
$$
W_2 = m_2 \cdot (h_2 - h_0);
$$
  
\n
$$
W_3 = m_3 \cdot (h_3 - h_0), h_3 = h_2;
$$
  
\n
$$
W_4 = W_1 - W_2;
$$
  
\n
$$
W_5 = W_3;
$$
  
\n
$$
W_6 = W_4 + W_5 = W_1 - W_2 + W_3.
$$

Кроме того, в ТВ задаются равенства  $t_3 = t_2$  и  $P_3 = P_2$ . При этом:

 $m_1 = V_1 \cdot \rho(t_1, P_1)$ ;  $m_2 = V_2 \cdot \rho(t_2, P_2);$  $m_3 = V_3 \cdot \rho (t_3 = t_2, P_3 = P_2).$ 

Так как в отопительный сезон направление потока в обратном трубопроводе соответствует прямому направлению потока для расходомера в этом трубопроводе, то измеренное значение расхода для обратного направления потока  $Q_3$  будет равно нулю. При этом значения объема  $V_3$ , массового расхода  $G_3$ , массы m<sub>3</sub> и тепла  $W_3$  также равны нулю.

Следовательно, потребляемое в теплосистеме тепло будет вычисляться по «зимней» формуле:

 $W_6 = W_1 - W_2$ 

где  $W_1$  – количество тепла в прямом трубопроводе;

W<sub>2</sub> - количество тепла в обратном трубопроводе

при прямом направлении потока.

В межотопительный сезон направление потока в обратном трубопроводе соответствует обратному направлению потока для расходомера. При этом значения расхода для прямого направления потока  $Q_2$ , объема  $V_2$ , массового расхода  $G_2$ , массы m<sub>2</sub> и тепла  $W_2$  также равны нулю.

Следовательно, потребляемое в теплосистеме тепло будет вычисляться по «летней» формуле:

 $W_6 = W_1 + W_3$ 

где  $W_1$  – количество тепла в прямом трубопроводе;

W<sub>3</sub> - количество тепла в обратном трубопроводе

при обратном направлении потока.

3. При необходимости индикации признака перехода ТВ с «зимнего» алгоритм расчета на «летний» в ТВ должна быть задана нештатная ситуация с условием фиксации ее наличия **G3** ≥ **G2**. Признак перехода будет указываться в знакопозиционном коде состояния системы измерений при фиксации данной НС. При обратном переходе признак будет сниматься.

Кроме того, для каждой нештатной ситуации, устанавливаемой пользователем, должны задаваться условия фиксации ее наличия в тепловычислителе в следующем виде:

$$
y_x = y_x1
$$
 &  $y_x2$ ,

где Ух1 - условие, задаваемое по усмотрению пользователя;

Ух2 - условие, задаваемое обязательно, для отопительного  $(G3 < G2)$  или межотопительного  $(G3 \ge G2)$  сезона.

- 4. Перечень необходимых настроек в электромагнитном расходомере «ВЗЛЕТ ЭР», установленном в обратный трубопровод (ПР2), и в тепловычислителе исполнения ТСРВ-033 для обеспечения автоматической смены алгоритма расчета приведен ниже.
- 4.1. Аппаратная настройка расходомера: задать активный режим работы для универсальных выходов 1 и 2.
- 4.2. Программная настройка расходомера:
	- а) задать режим работы универсальных выходов 1 и 2 Частотный;
	- б) задать назначение сигнала универсального выхода 1 Расход прямой;
	- в) задать назначение сигнала универсального выхода 2 Расход обратный;
	- г) задать уровень сигнала универсальных выходов 1 и 2 Активный уровень «Низкий»;
	- д) установить одинаковые значения коэффициентов преобразования выходов 1 и 2 ( $Kp_1$  и  $Kp_2$ ).
- 4.3. Аппаратная настройка тепловычислителя:
	- а) задать пассивный режим работы импульсно-частотных входов, установив переключатели SK1/1 - SK1/3 в положение «Пасс.»;
	- б) установить переключатель SK1/4 в положение «Акт.».
- 4.4. Программная настройка тепловычислителя:
	- а) установить в меню УСТ / Расход значение пассивный для параметра Вход от ПР2 (3);
	- б) установить в меню УСТ / Расход значение низкий для параметров Акт. уровень ПР2 (3);
	- в) задать одинаковые значения для ПР2 Кр и ПР3 Кр в меню УСТ / Расход;
	- г) установить в меню УСТ / Расход значение нет реакции для параметра При отказе ПР1 (2, 3);
	- д) установить в меню УСТ / Температура значения:
		- Для t2 преоб: t2 изм;
		- Для t3 преоб: t2 преоб;
- е) задать равные значения для Р2 абс и Р3 абс в меню УСТ / Давление;
- ж) установить в меню УСТ:
	- Вычисление G3 по ПР3;
	- Формулы, НС заданные;
- и) в меню УСТ / Нештатные ситуации задать условия и реакции в соответствии с табл. М.1.

В настройках НС5 возможно отключение индикации символа «!» при фиксации НС. Для чего в меню УСТ / Нештатные ситуации / НС5 параметру НС5 отобр. '!' следует установить значение нет.

к) в меню УСТ / Расчетные формулы ввести формулы расчета количества тепла:

> $W1 = m1 \cdot (h1 - h0);$  $W2 = m2 \cdot (h2 - h0)$ ;  $W3 = m3 \cdot (h3 - h0);$  $W4 = W1 - W2;$  $W5 = W3$ :  $W6 = W4 + W5$

- 4.5. Подключить универсальные выходы расходомеров к контактным колодкам тепловычислителя (рис. М. 1):
	- выход1 ПР1 к контактной колодке ХР6;
	- выход1 ПР2 к контактной колодке ХР7;
	- выход2 ПР2 к контактной колодке ХР8.
- 4.6. Преобразователи температуры ПТ1 и ПТ2 подключить к контактным колодкам ХР1 и ХР2 соответственно.

![](_page_64_Picture_75.jpeg)

![](_page_64_Picture_76.jpeg)

#### **Продолжение таблицы М.1**

![](_page_65_Picture_186.jpeg)

\* - может быть установлено другое значение по усмотрению пользователя.

\*\* - при смене алгоритма расчета тепла для отопительного сезона на алгоритм расчета тепла для межотопительного сезона (при выполнении условия **У51**) в позиции 5 знакопозиционного кода системы измерений индицируется символ «х» (табл.Д.1). При обратной смене алгоритма расчета тепла индикация символа «х» в позиции 5 прекращается.

ПРИМЕЧАНИЕ. Все настройки тепловычислителя выполняются в режиме СЕРВИС при установленной перемычке на контактной паре J2 (рис.Ж.2).